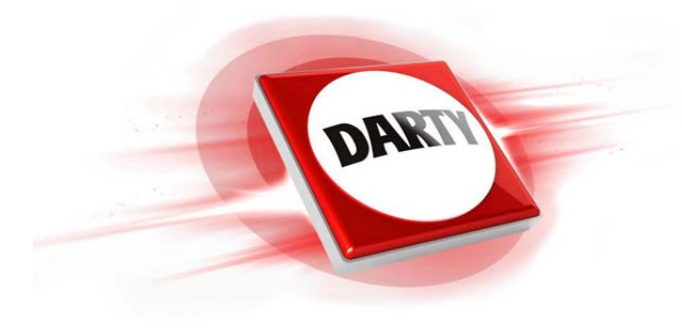

# **MARQUE: LENOVO REFERENCE: LEGION T530-28ICB ES CODIC: 4423496**

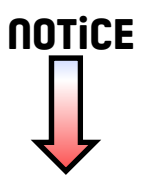

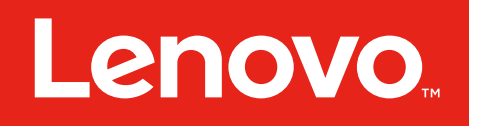

# Série Legion T730/T530 Guide d'utilisation

Type de machine (MT) : 90JF, 90JL, 90JU, 90JY, 90K0 Energy Star MT : 90JF, 90JL, 90JY

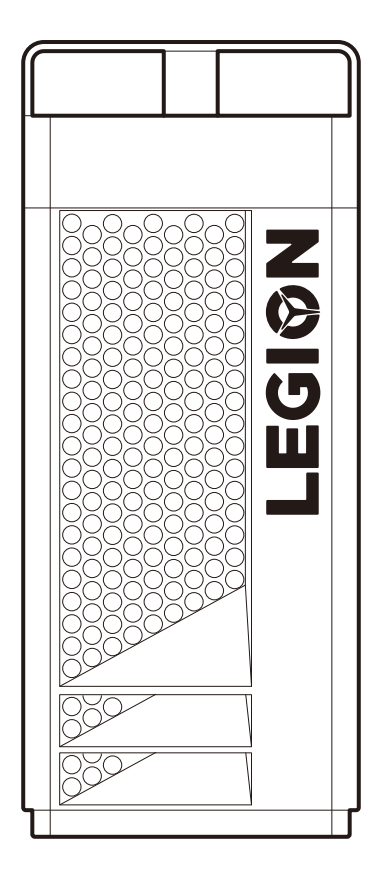

#### Vue avant et supérieure de l'ordinateur

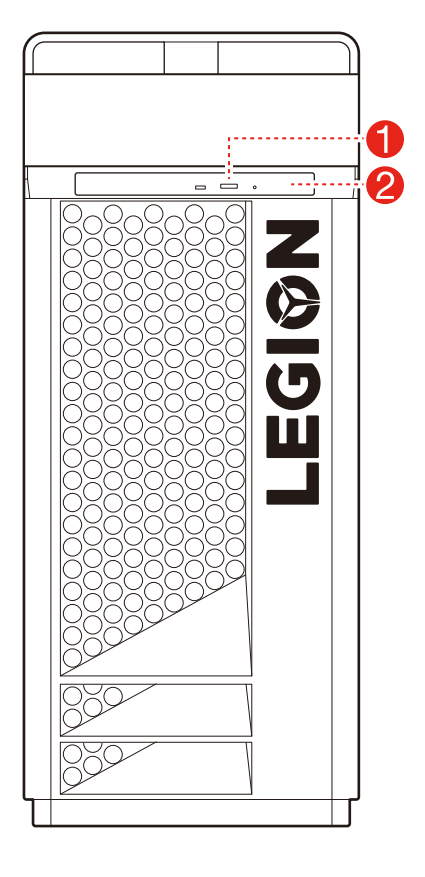

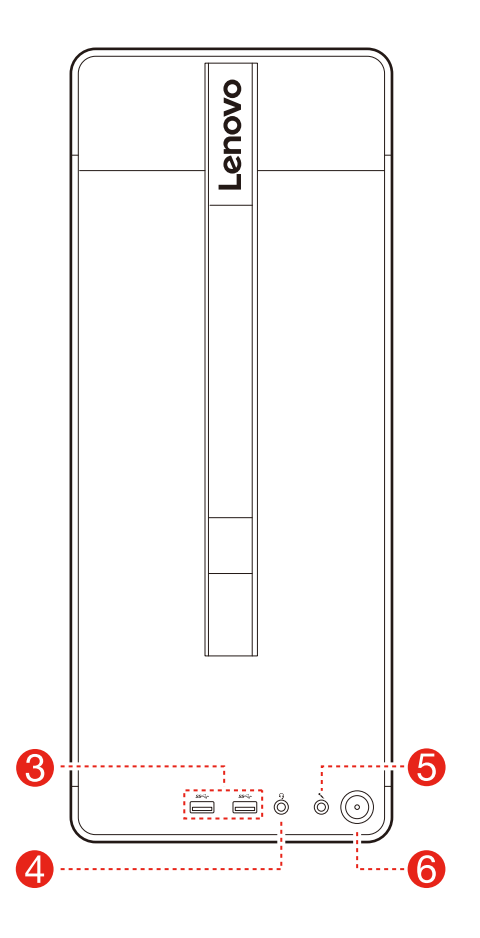

- Bouton d'éjection du disque optique (sur certains modèles uniquement) **2** Disque optique (sur certains modèles uniquement) **6** Connecteurs USB 3.1 Gen 1 (2) 4 Connecteur de casque **6** Connecteur du microphone
	- **6** Bouton d'alimentation

ATTENTION : veillez à ne pas obstruer les orifices d'aération de l'ordinateur. Cela afin de ne pas générer de problèmes thermiques.

REMARQUE : cet ordinateur ne peut être installé que verticalement.

#### Vue arrière de l'ordinateur

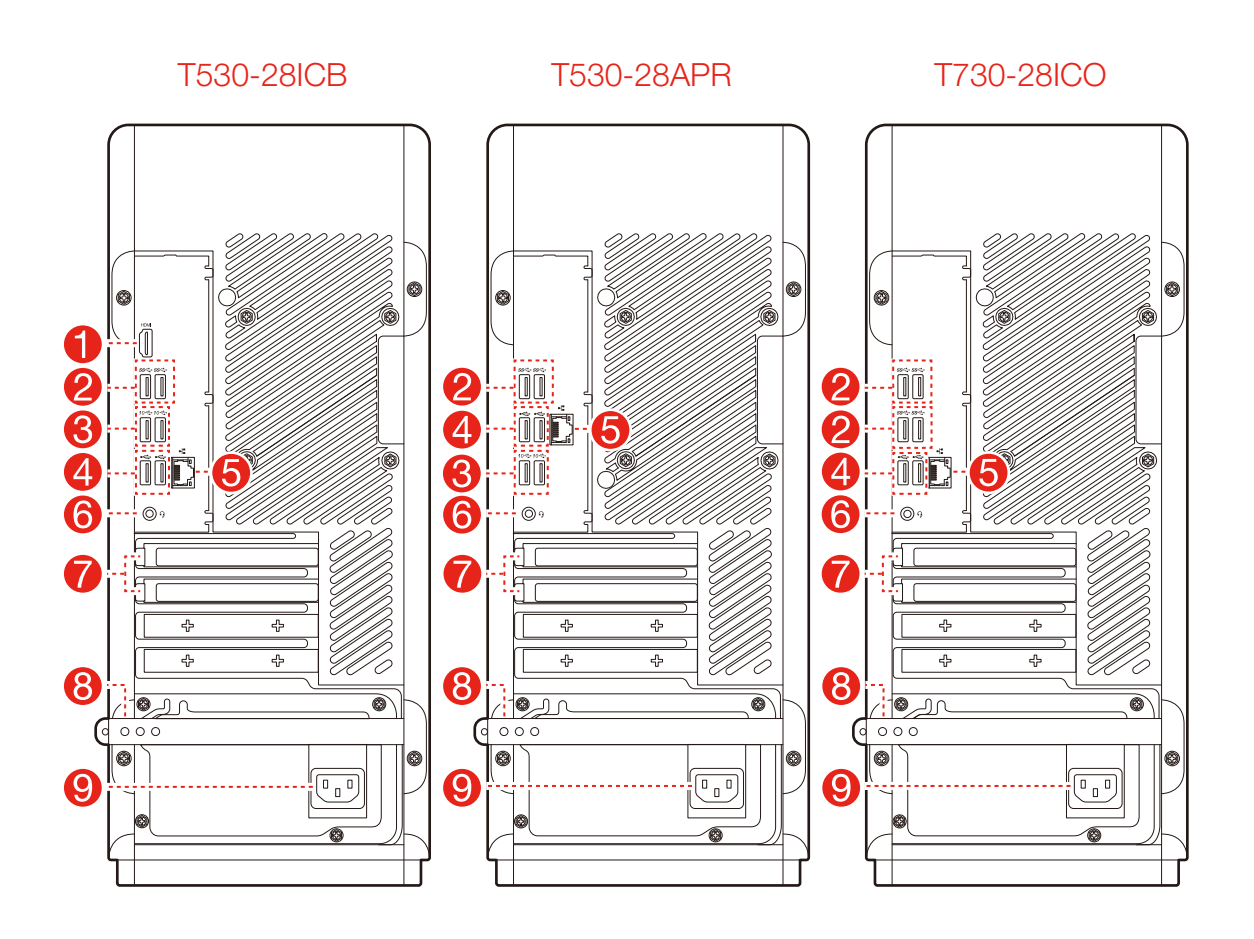

- **Connecteur de sortie HDMI**
- **2** Connecteurs USB 3.1 Gen 1 (2)
- **6** Connecteurs USB 3.1 Gen 2 (2)
- 4 Connecteurs USB 2.0 (2)
- **6** Connecteur Ethernet
- **6** Connecteur de casque
- **C** Emplacements pour carte d'extension (carte graphique par ex.)
- **8** Attache de câble en caoutchouc
- **O** Connecteur d'alimentation

REMARQUE : si le modèle dispose de deux connecteurs de moniteur VGA, utilisez le connecteur de la carte graphique.

#### Consignes de sécurité concernant le remplacement des unités CRU

N'ouvrez pas l'ordinateur ou ne tentez pas d'effectuer des réparations avant d'avoir lu les « consignes de sécurité » figurant dans le *Guide d'informations sur la sécurité*, la garantie, l'environnement et le recyclage et le *Guide des informations importantes sur le produit* fournis avec l'ordinateur.

Si vous ne disposez plus du *Guide d'informations sur la sécurité, la garantie, l'environnement et le recyclage* ni du *Guide des informations importantes sur le produit*, vous pouvez vous les procurer en ligne sur le site Web [http://www.lenovo.com/UserManuals.](http://www.lenovo.com/UserManuals)

#### Instructions à suivre avant le démontage

Avant de procéder au démontage, effectuez les tâches suivantes :

- 1. Mettez le système et tous les périphériques hors tension.
- 2. Débranchez tous les cordons d'alimentation et d'interface de l'ordinateur.
- 3. Placez le système sur une surface plane et stable.

CRU inclus avec votre ordinateur :

- clavier
- souris
- cordon d'alimentation
- capot de l'ordinateur
- disque dur
- disque optique
- disque SSD
- dissipateur thermique et bloc de ventilation
- adaptateur PCI express
- module de mémoire
- pile bouton
- alimentation électrique

Cette partie présente les instructions de remplacement des composants suivants :

- Disque dur (suivre les étapes :  $\bigcirc \bigcirc \bigcirc$ )
- Disque optique (suivre les étapes :  $\bigcirc \bigcirc \bigcirc$
- Disque SSD (suivre les étapes : 3 3 3
- Dissipateur thermique et bloc de ventilation (suivre les étapes :  $\bigcirc \bigcirc \bigcirc$ )
- Adaptateur PCI express (suivre les étapes :  $\mathbf{\Theta} \bullet \mathbf{\Phi}$ )
- Module de mémoire (suivre les étapes :  $\bigcirc \bigcirc \bigcirc \bigcirc$
- Pile bouton (suivre les étapes :  $\mathbf{\Theta} \cdot \mathbf{\Theta}$ )
- Alimentation électrique (suivre les étapes :  $\bigcirc \bigcirc \bigcirc \bigcirc$

#### Retirer le clavier 1

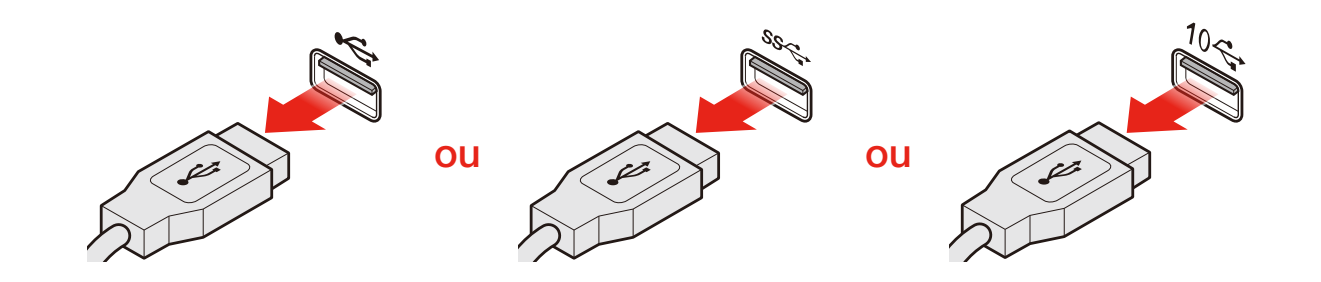

#### Retirer la souris

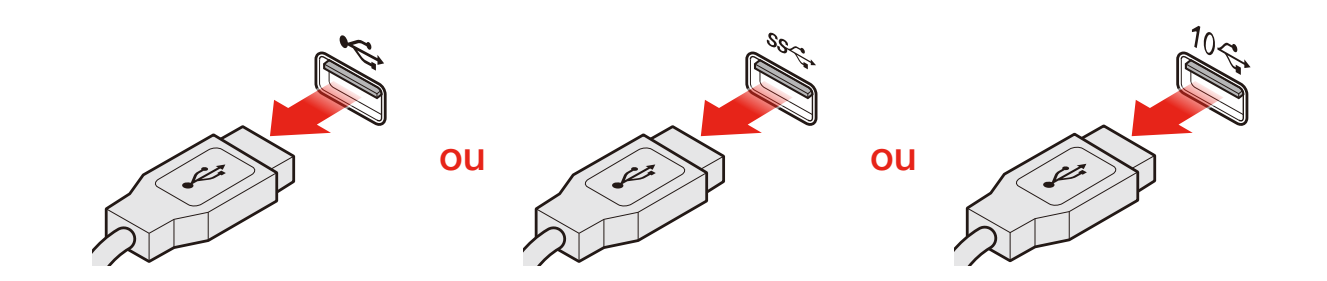

#### Débrancher le cordon d'alimentation

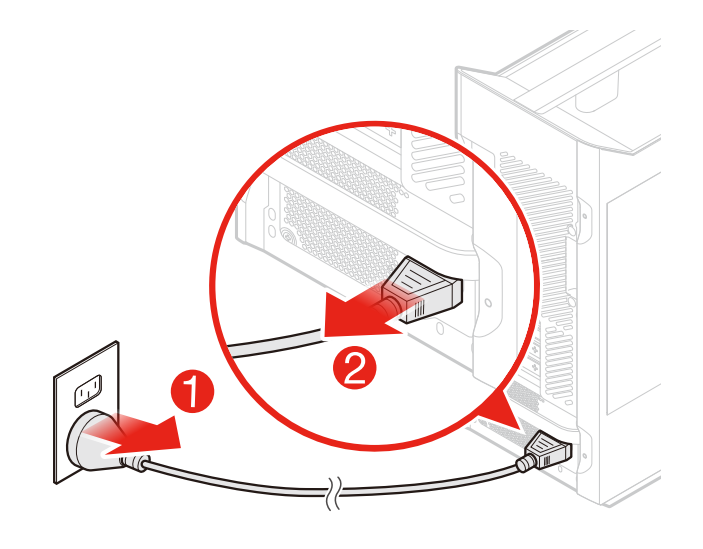

#### Enlever le capot de l'ordinateur

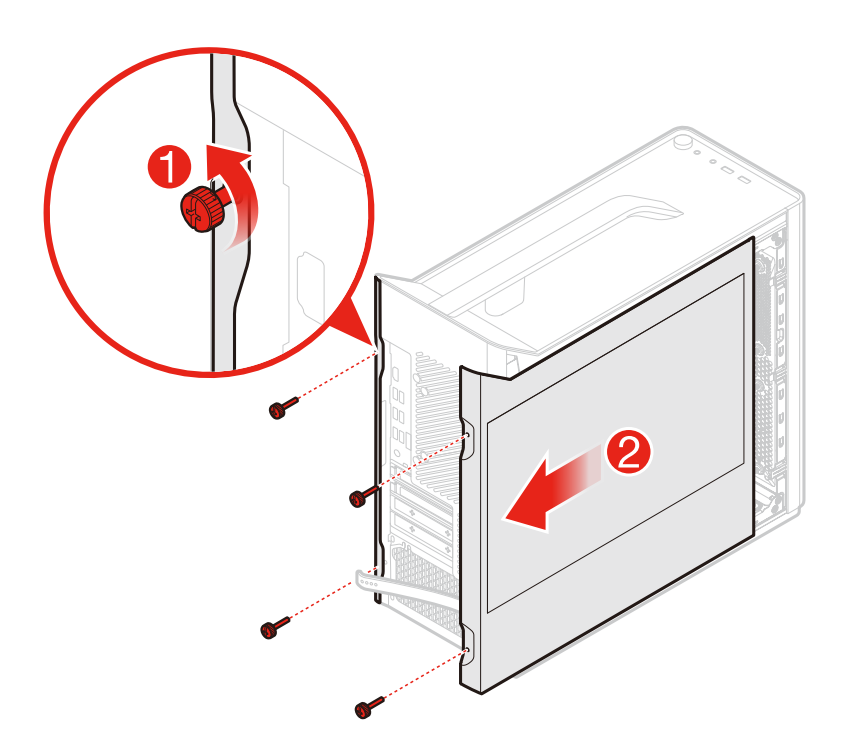

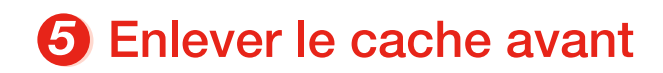

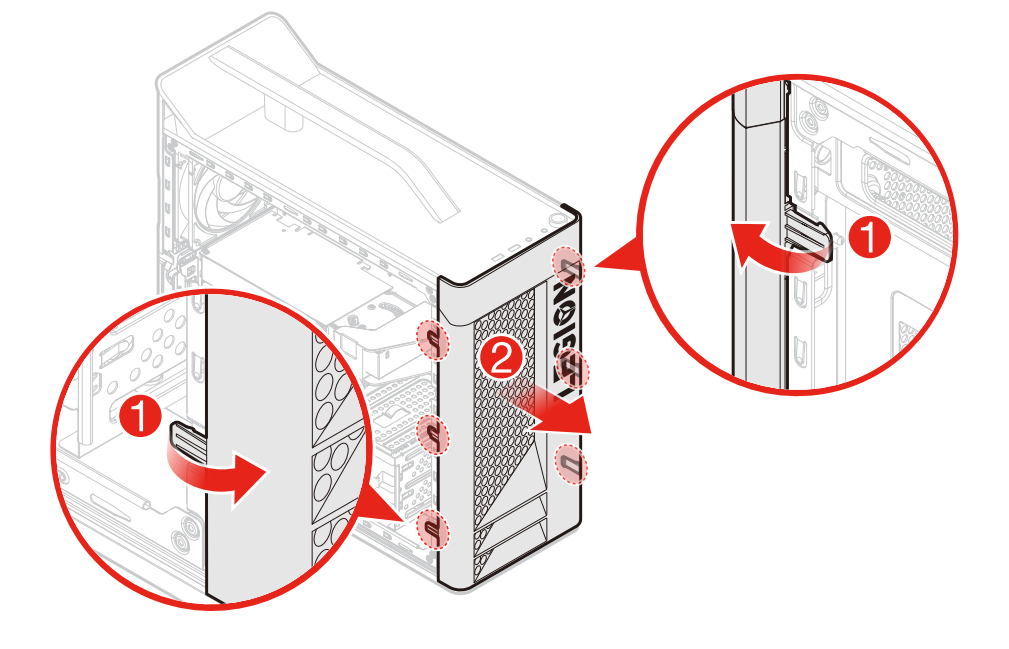

### Remplacer un disque dur

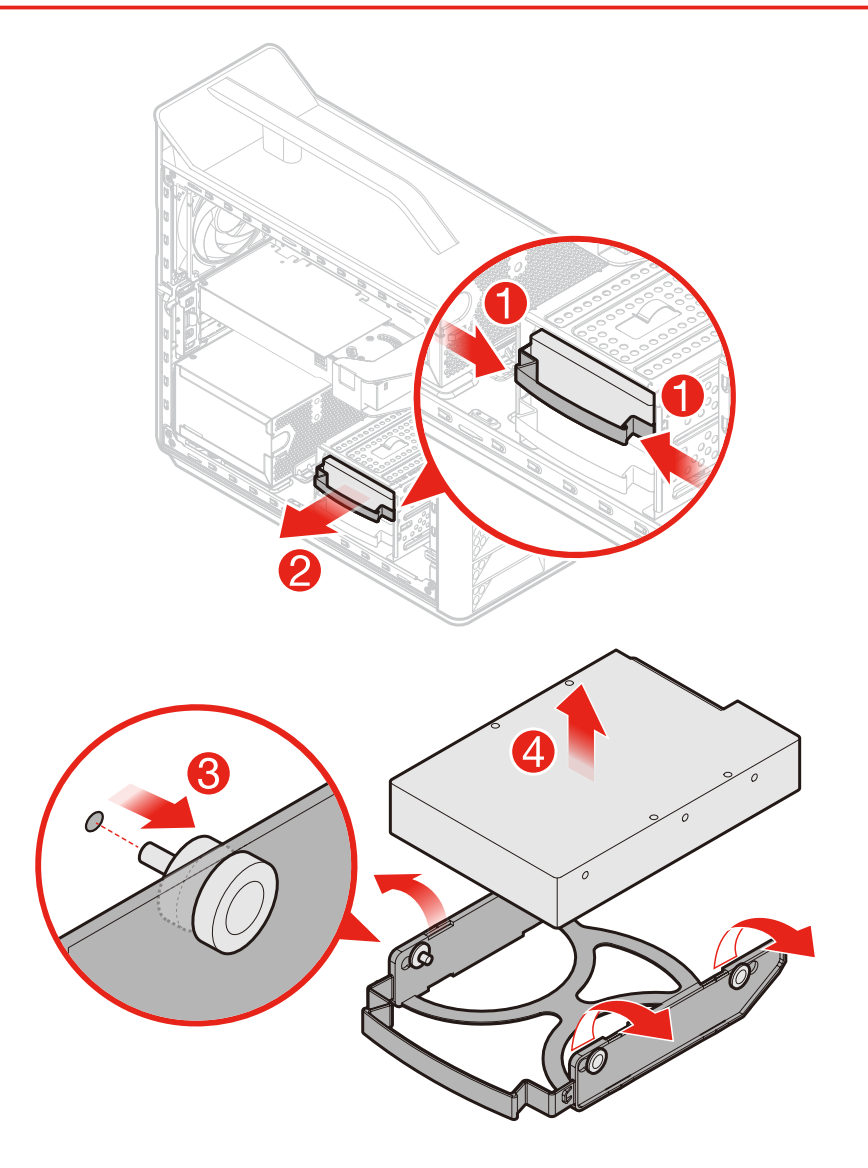

# **Remplacer le disque optique**

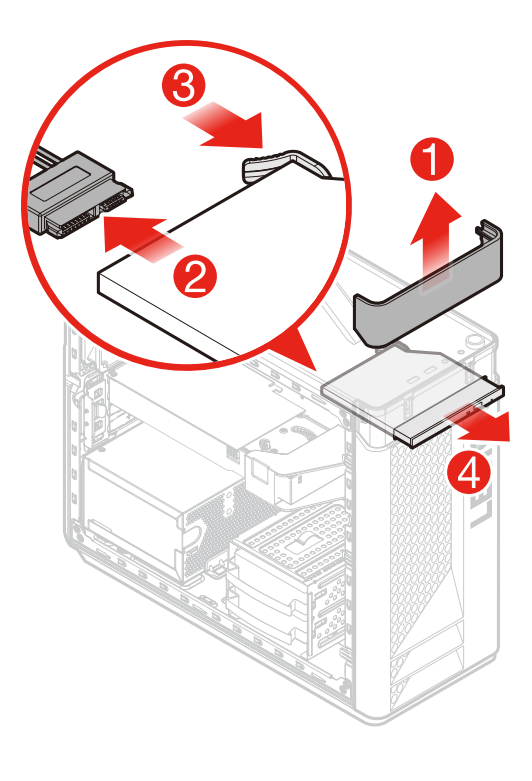

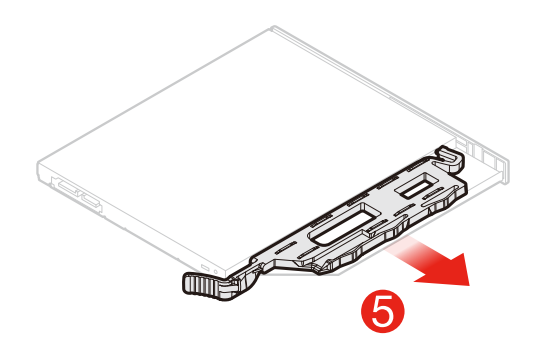

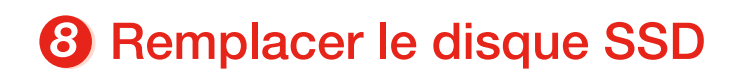

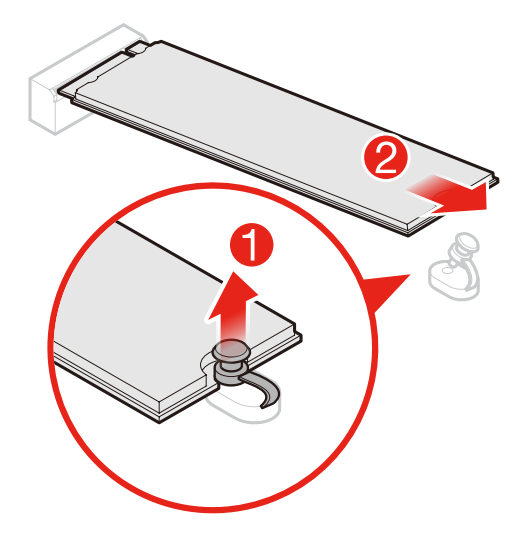

Remplacer le dissipateur thermique et le bloc de ventilation

• Type 1

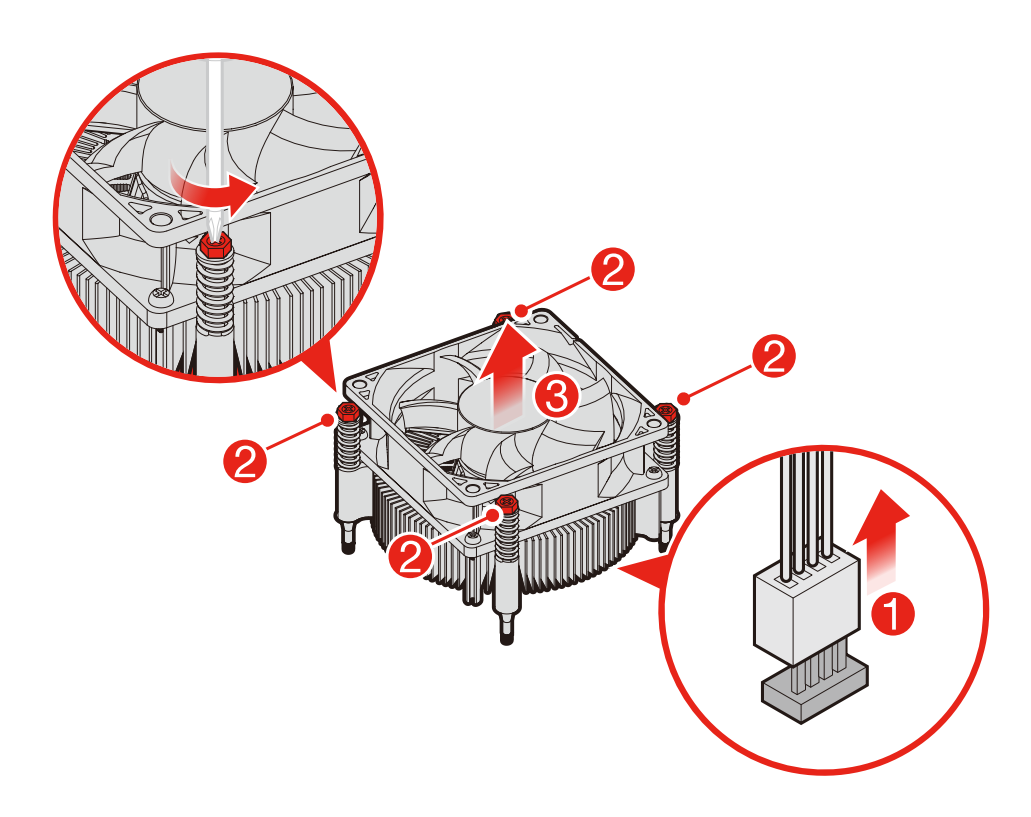

• Type 2

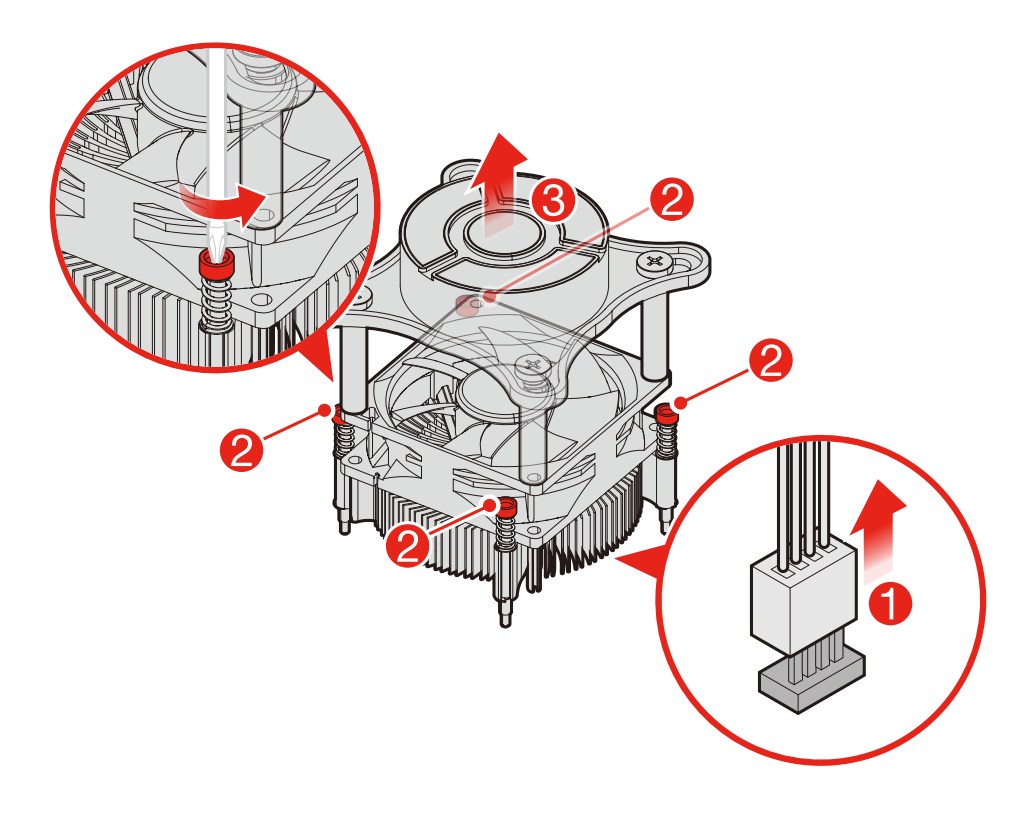

• Type 3

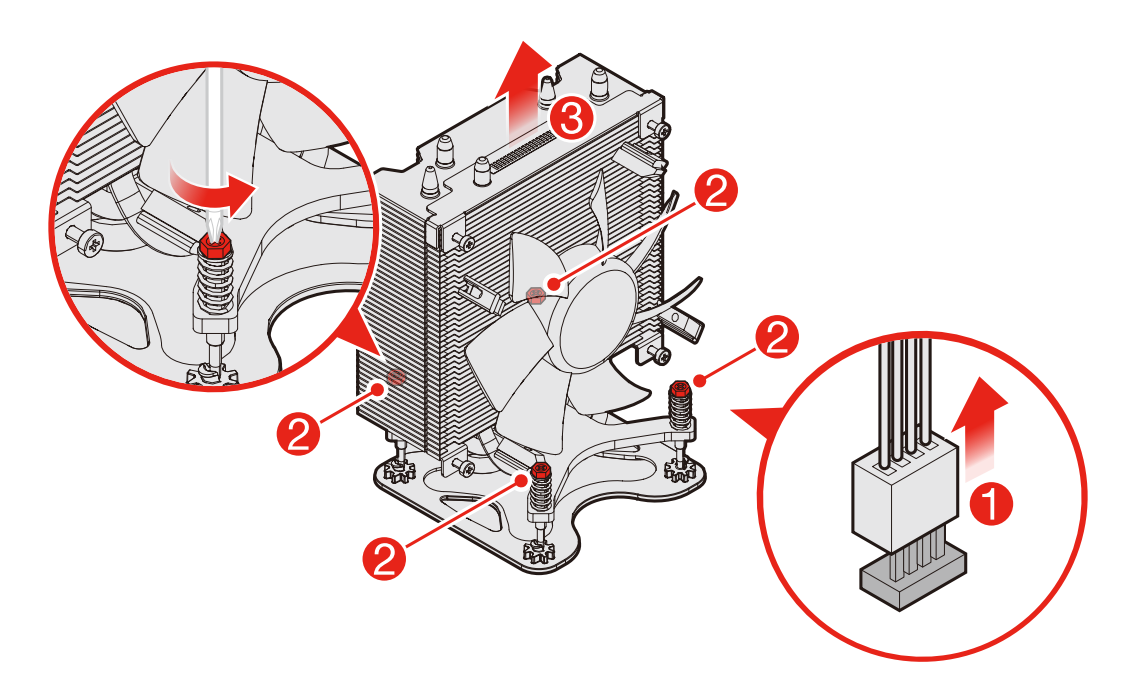

• Type 4

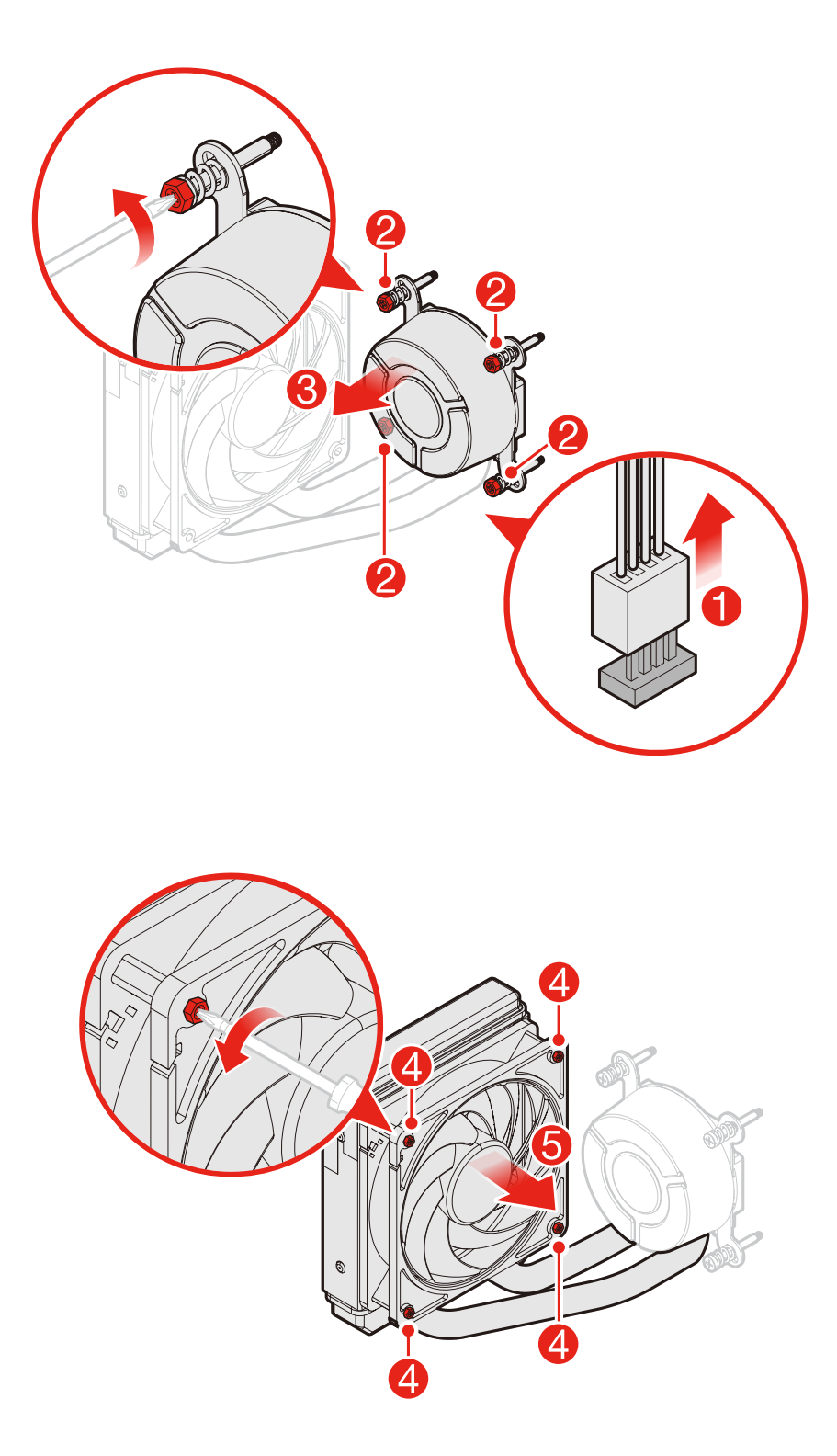

# **10 Remplacer un adaptateur PCI express**

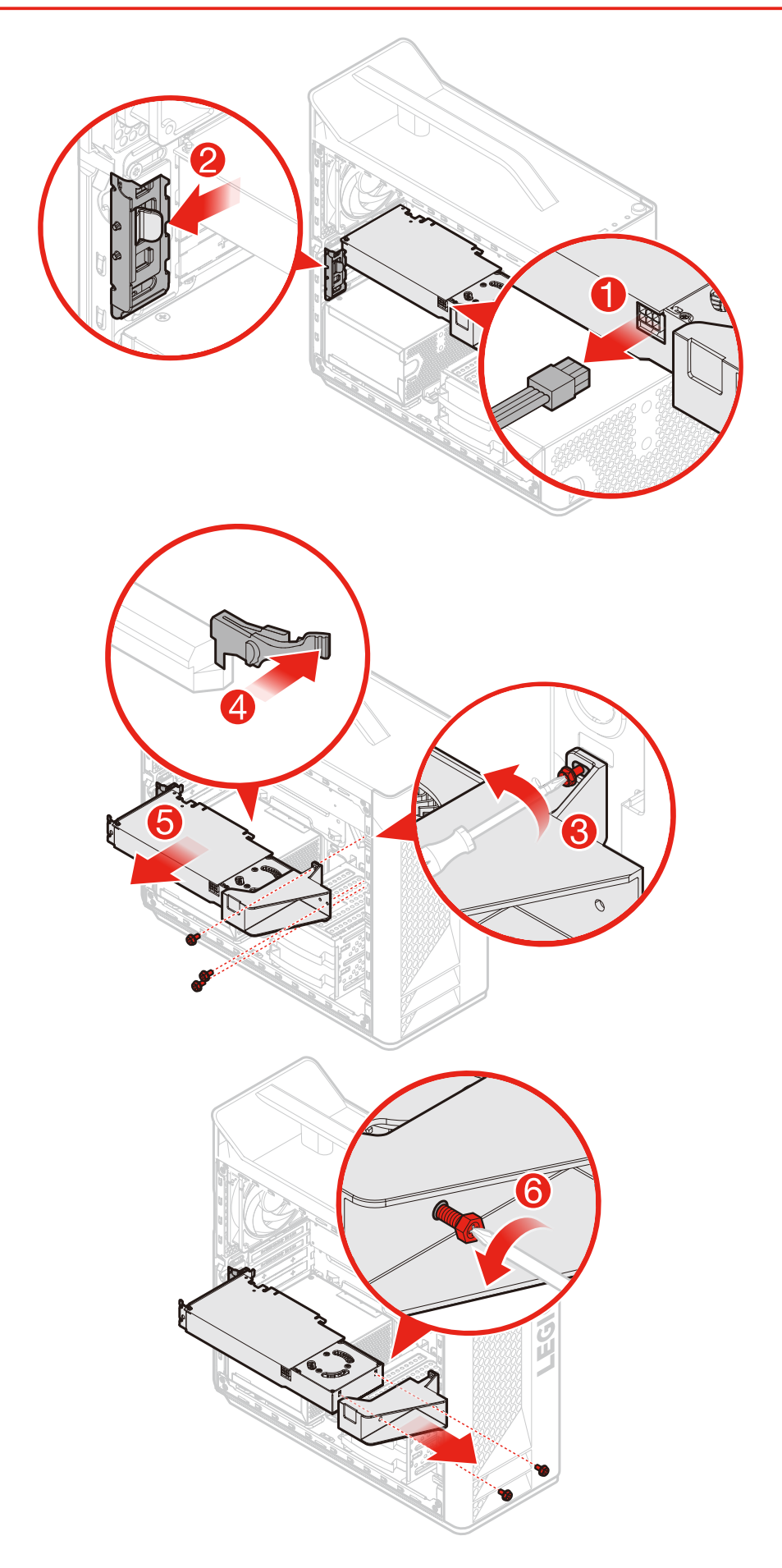

REMARQUE : lors de l'installation d'un adaptateur PCI express, orientez correctement la zone du port PCI par rapport au joint EMI.

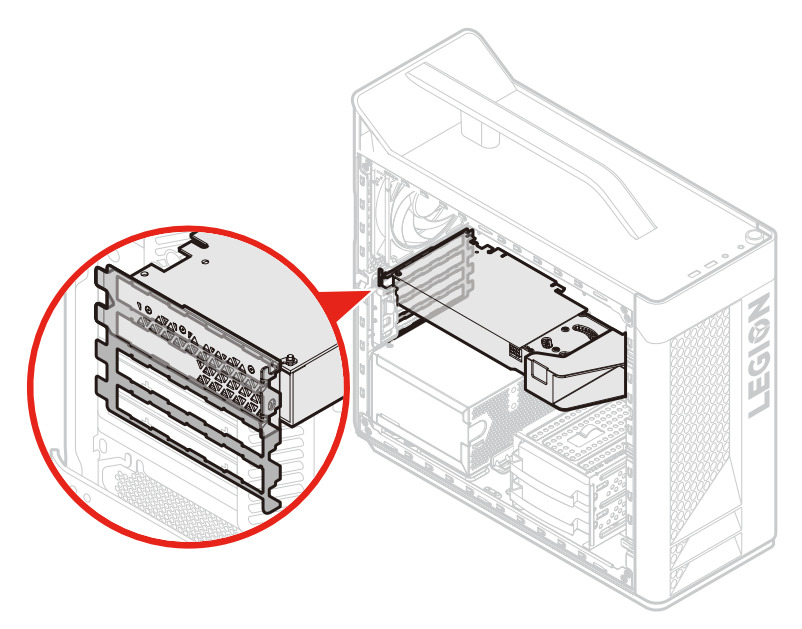

#### *O* Remplacer le module de mémoire

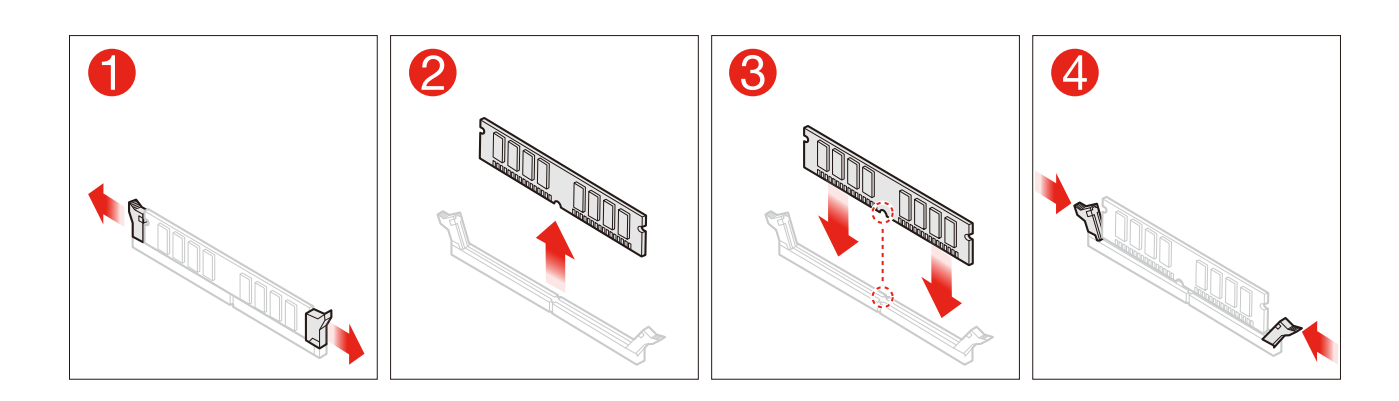

## <sup>2</sup> Remplacer la pile bouton

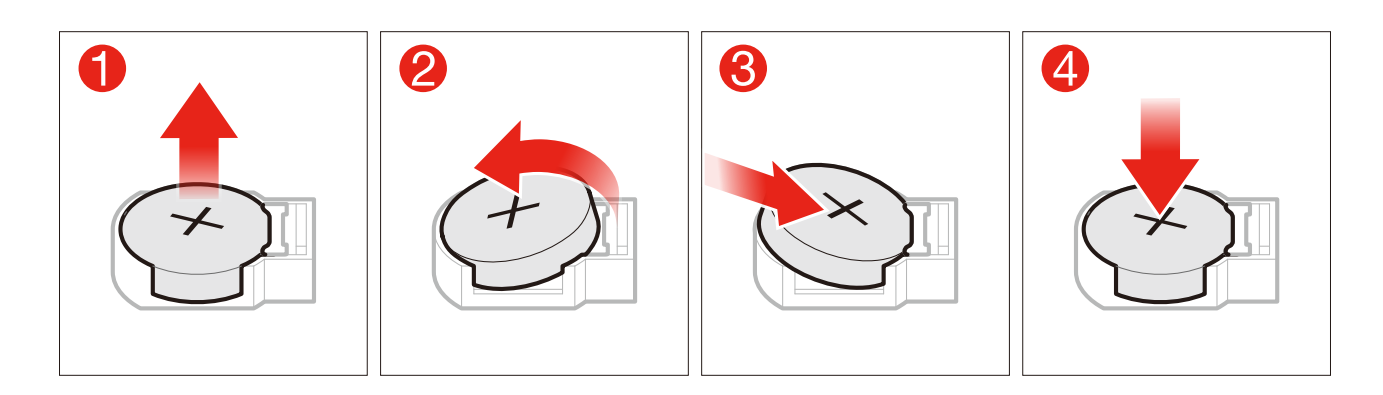

# **B Remplacer l'alimentation électrique**

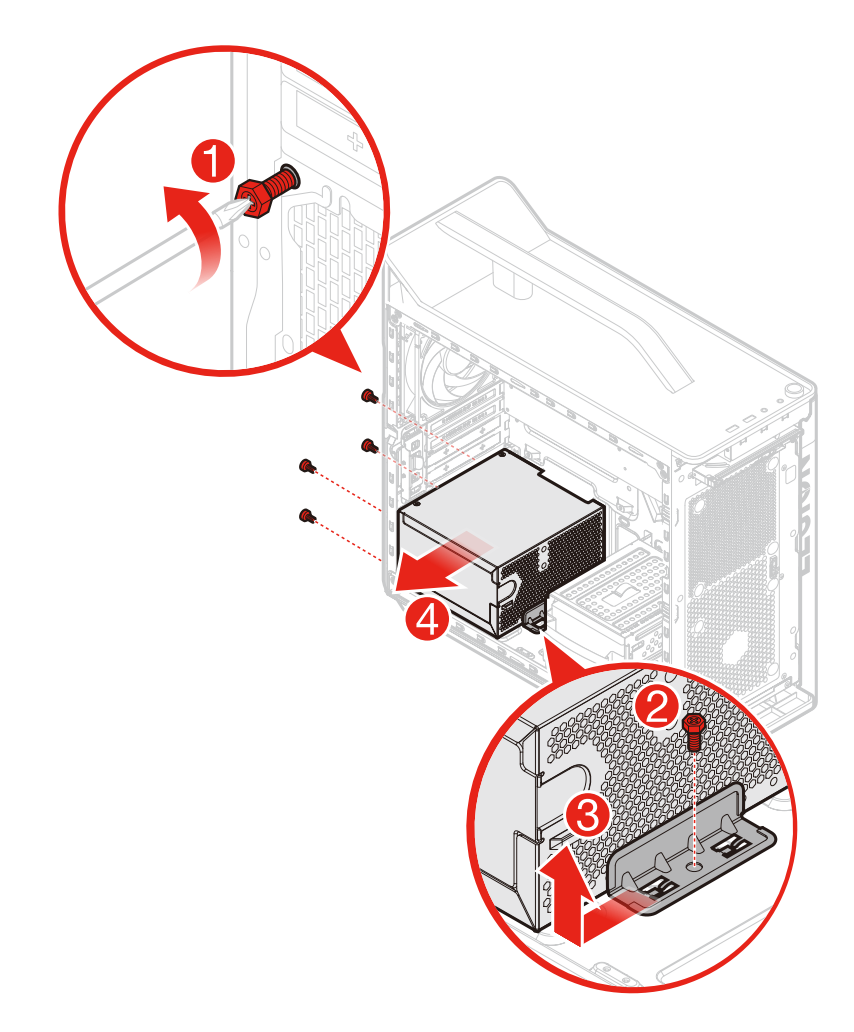